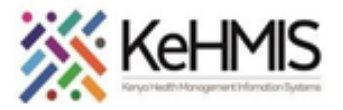

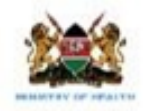

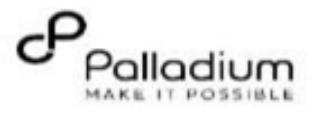

## **How to navigate through service queues in KenyaEMR 3.x**

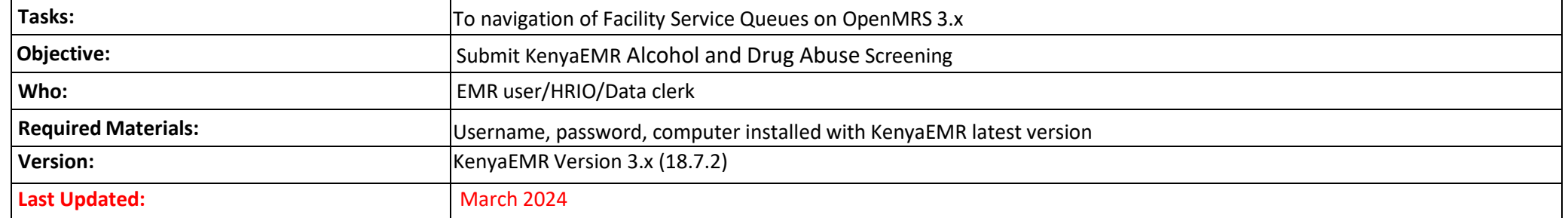

## **Introduction**

This module supports management of patient during an active visit. It provides a line list of patients currently receiving services in the facility's various service points, the type of services they are waiting for, and the waiting time. In addition, it provides color-coded priority flags for each patient. This helps to identify patients who might require urgent attention.

Besides showing the number of scheduled appointments for the day, you can also filter and view line list by Services being waited for i.e. Triage, Clinical, Lab etc.

The EMR allows users to add more service queues representative of the patient flow in any given facility.

There is provision to clear the Queue as well as to add more patients to the queue as captioned in the section below.

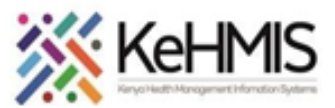

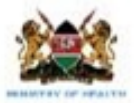

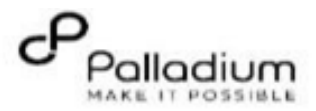

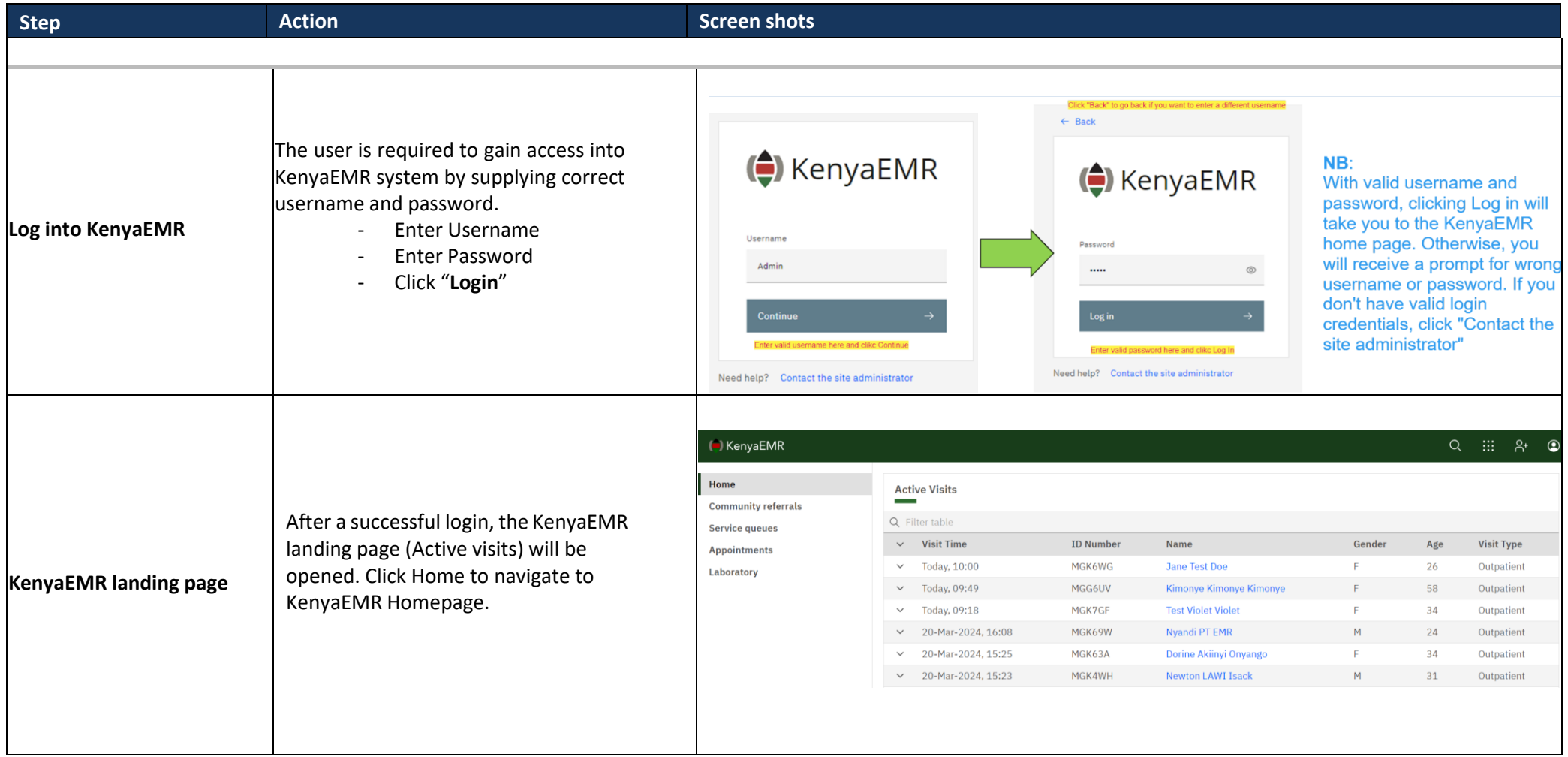

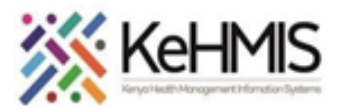

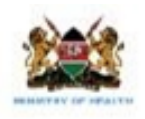

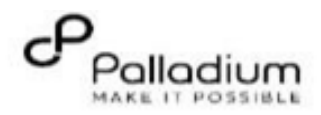

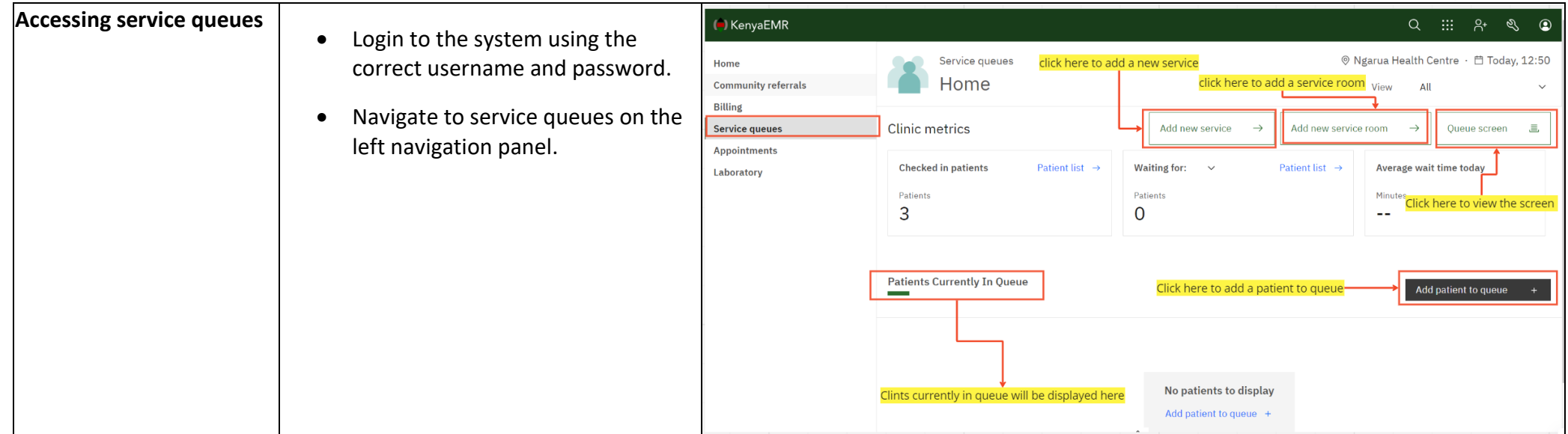

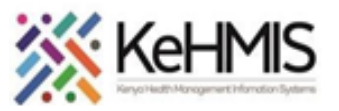

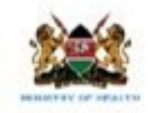

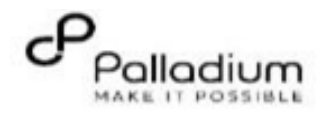

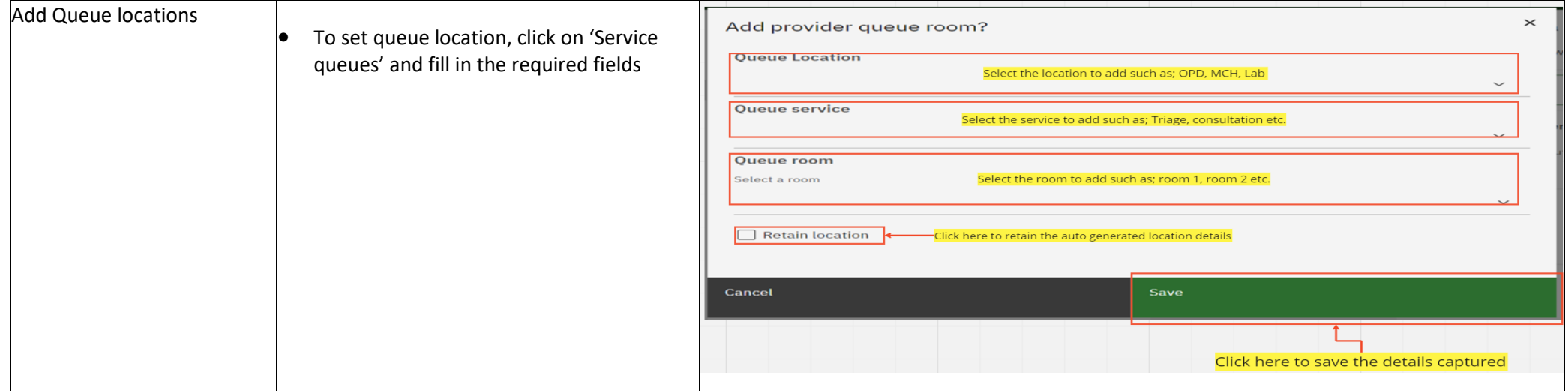

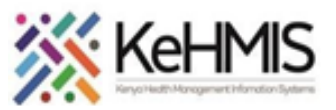

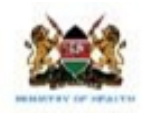

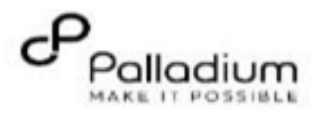

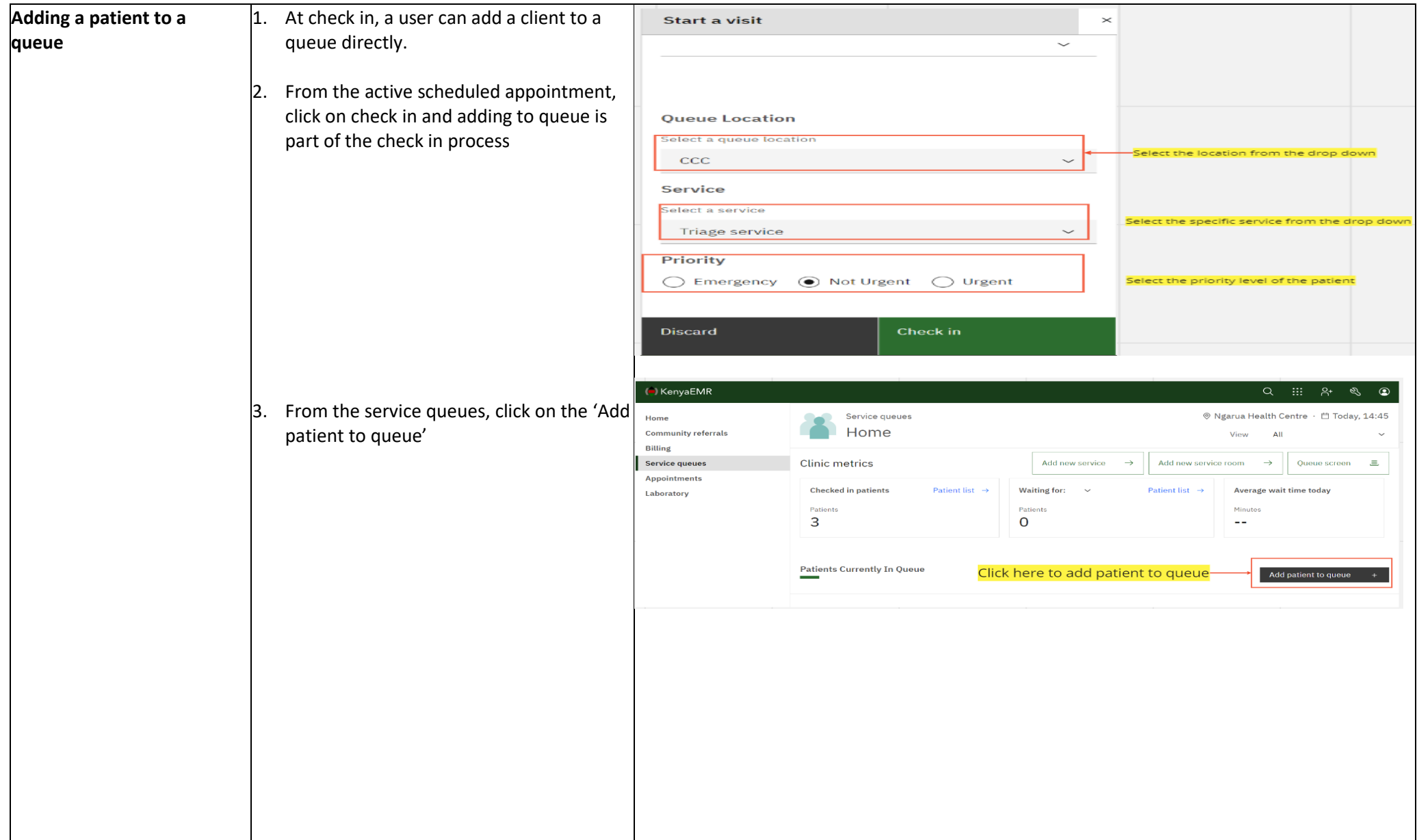

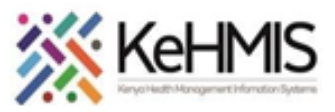

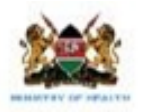

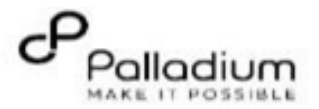

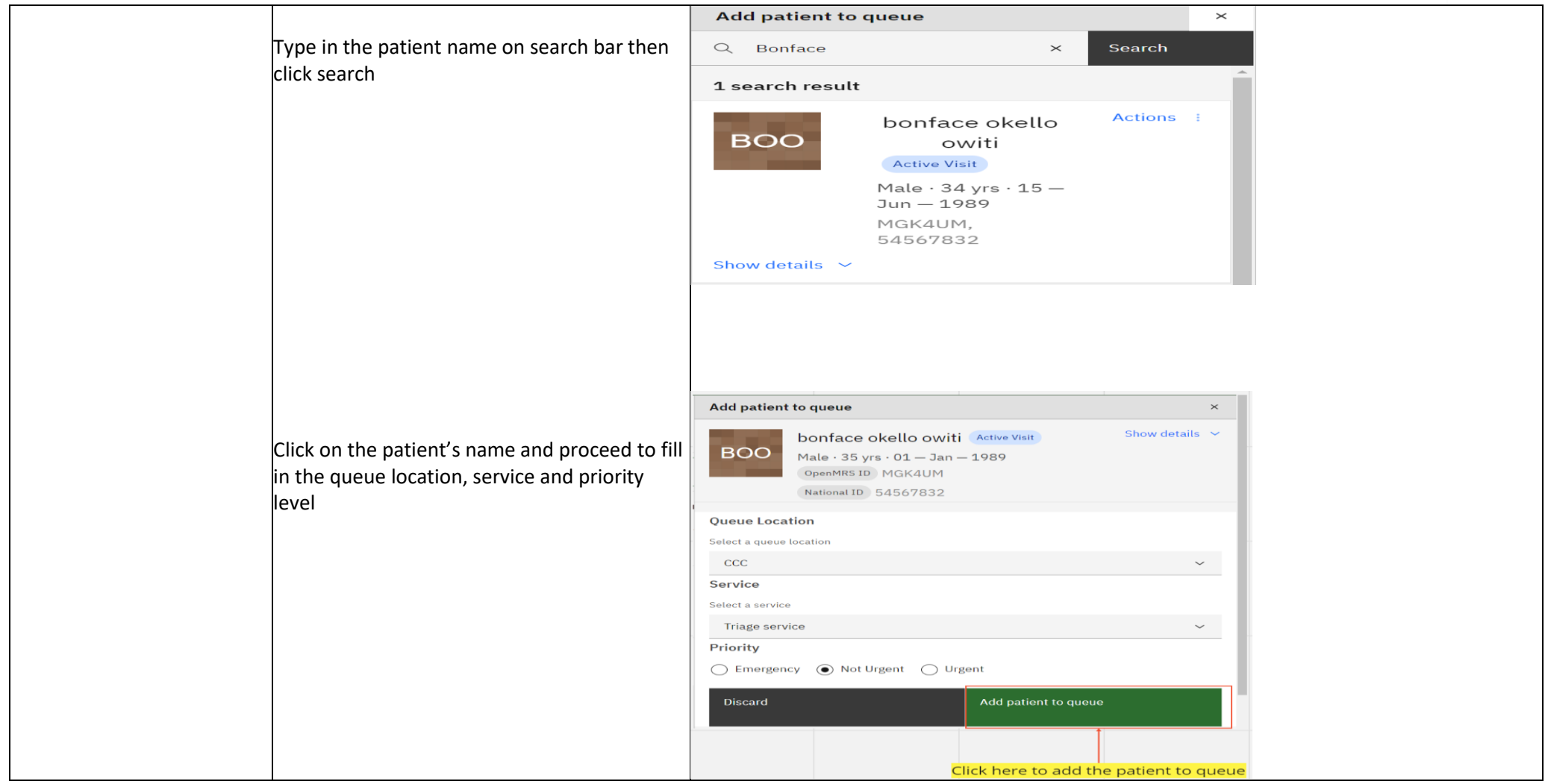

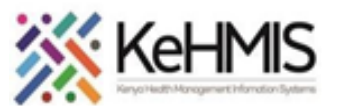

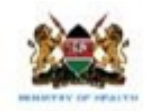

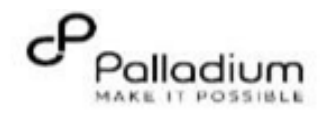

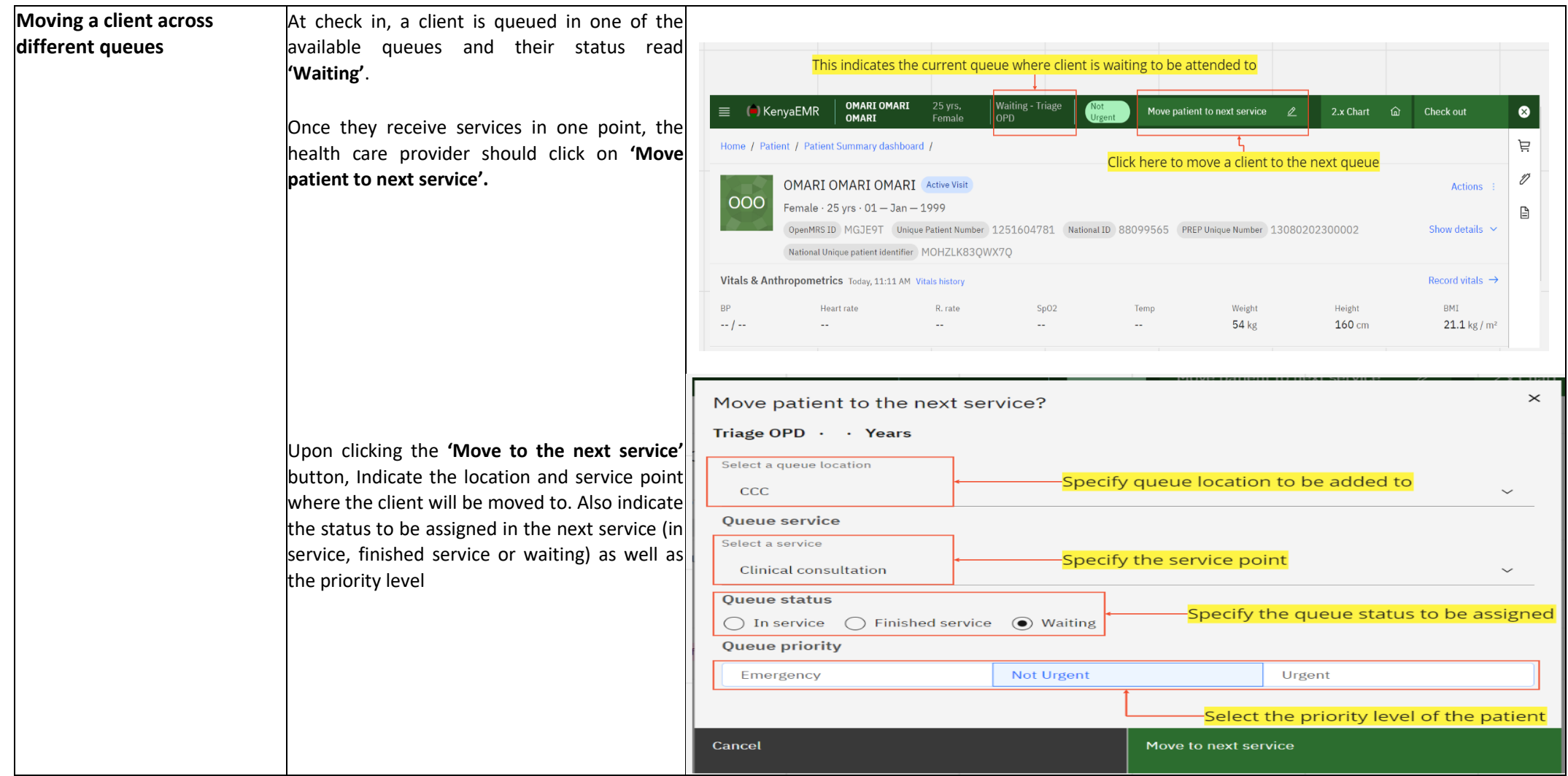